# MPEG-TS RTP stream publishing

### **Overview**

Since WCS build [5.2.1193](https://flashphoner.com/downloads/builds/WCS/5.2/FlashphonerWebCallServer-5.2.1193.tar.gz) it is possible to publish MPEG-TS RTP stream via UDP to WCS, and since build [5.2.1253](https://flashphoner.com/downloads/builds/WCS/5.2/FlashphonerWebCallServer-5.2.1253.tar.gz) MPEG-TS stream may be published via SRT. The feature can be used to publish H264+AAC stream from software or hardware encoder supporting MPEG-TS. Since build [5.2.1577](https://flashphoner.com/downloads/builds/WCS/5.2/FlashphonerWebCallServer-5.2.1577.tar.gz) H265+AAC stream publishing is also allowed.

[SRT](https://www.haivision.com/products/srt-secure-reliable-transport/) protocol is more reliable than UDP, so it is recommended to use SRT for MPEG-TS publishing if possible.

### Codecs supported

- Video: H264, H265 (since build [5.2.1577\)](https://flashphoner.com/downloads/builds/WCS/5.2/FlashphonerWebCallServer-5.2.1577.tar.gz)
- Audio: AAC

**Operation flowchart** 

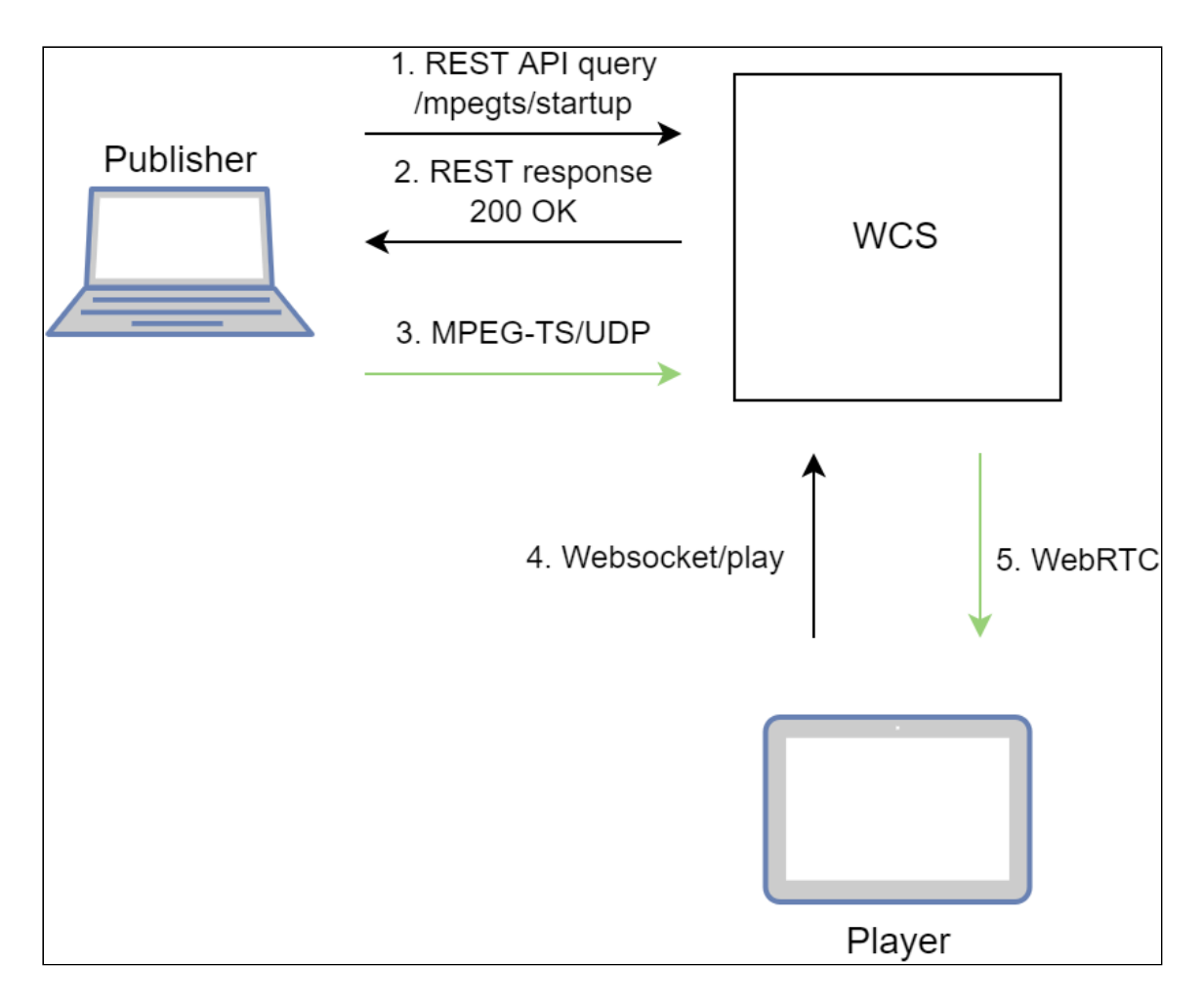

- 1. Publisher sends REST API query /mpegts/startup
- 2. Publisher receives 200 OK with URI to publish
- 3. Stream is publishing to WCS using URI
- 4. Browser establishes Websocket connestion and sends playStream command.
- 5. Browser receives WebRTC stream and plays it on web page.

# **Testing**

- 1. For test we use:
- 2. WCS server
- 3. ffmpeg to publish MPEG-TS stream
- 4. [Player](https://demo.flashphoner.com/client2/examples/demo/streaming/player/player.html) web application in Chrome browser to play the stream
- 5. Send /mpegts/startup query with stream name test SRT:

curl -H "Content-Type: application/json" -X POST http://test1.flashphoner.com:8081/rest-api/mpegts/startup -d '{"localStreamName":"test","transport":"srt"}'

UDP:

```
curl -H "Content-Type: application/json" -X POST
http://test1.flashphoner.com:8081/rest-api/mpegts/startup -d
'{"localStreamName":"test","transport":"udp"}'
```
Where test1.flashphoner.com - WCS server address

6. Receive 200 OK response

SRT:

```
"localMediaSessionId": "32ec1a8e-7df4-4484-9a95-e7eddc45c508",
 "localStreamName": "test",
 "uri": "srt://test1.flashphoner.com:31014",
 "status": "CONNECTED",
 "hasAudio": false,
  "hasVideo": false,
 "record": false,
 "transport": "SRT",
 "cdn": false,
 "timeout": 90000,
 "maxTimestampDiff": 1,
  "allowedList": []
}
```
UDP:

```
"localMediaSessionId": "32ec1a8e-7df4-4484-9a95-e7eddc45c508",
 "localStreamName": "test",
 "uri": "udp://test1.flashphoner.com:31014",
 "status": "CONNECTED",
 "hasAudio": false,
 "hasVideo": false,
 "record": false,
  "transport": "UDP",
 "cdn": false,
 "timeout": 90000,
 "maxTimestampDiff": 1,
 "allowedList": []
}
```
7. Publish MPEG-TS stream using URI from the response SRT:

```
ffmpeg -re -i bunny360p.mp4 -c:v libx264 -c:a aac -b:a 160k -bsf:v
h264_mp4toannexb -keyint_min 60 -profile:v baseline -preset veryfast -f
mpegts "srt://test1.flashphoner.com:31014"
```
UDP:

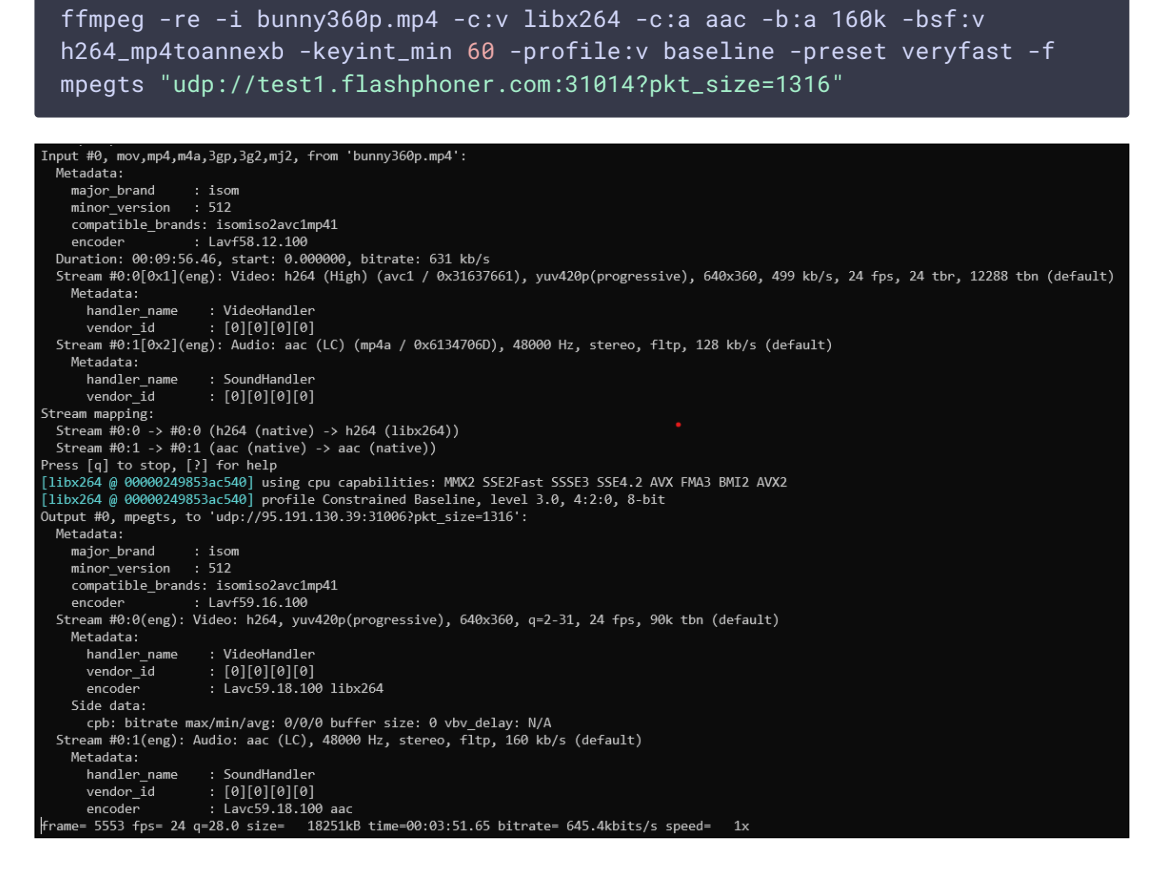

8. Open Player web application. Set the stream name test to Stream name field and click Start button. Stream playback will start

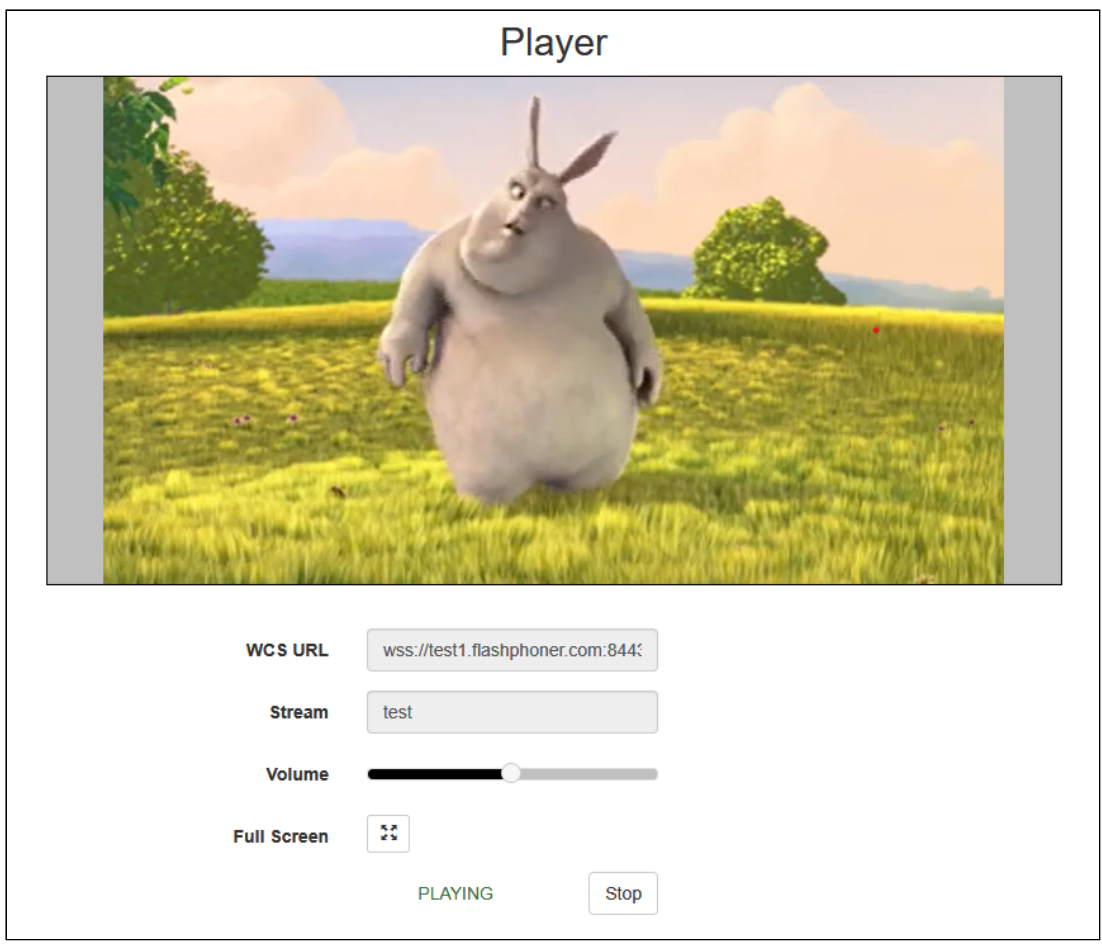

# Configuration

### Stop stream publishing if there are no media data

By default, MPEG-TS stream publishing will stop at server side if server does not receive any media data from publisher in 90 seconds. The timeout is set in milliseconds by the following papameter

mpegts\_stream\_timeout=90000

### Close subscribers sessions if publisher stops sending media data

If publisher stopped sending media data by some reason, then started again (for example, ffmpeg was restarted), the stream frame timestamps sequence is corrupting. T.he stream cannot be played via WebRTC correctky in this case. As workaround, all the subscribers sessions will be closed if stream timestamps sequence corruption occurs, then all the subscribers should connect to the stream again. A maximum timestamp difference is set in seconds by the following parameter

### REST API

A REST-query should be HTTP/HTTPS POST request as follows:

- HTTP: http://test.flashphoner.com:8081/rest-api/mpegts/startup
- HTTPS: https://test.flashphoner.com:8444/rest-api/mpegts/startup

Where:

- test.flashphoner.com is the address of the WCS server
- 8081 is the standard REST / HTTP port of the WCS server
- 8444 is the standard HTTPS port
- rest-api is the required part of the URL
- /mpegts/startup REST mathod to use

#### REST methods and responses

#### **/mpegts/startup**

Start MPEG-TS publishing

**REQUEST EXAMPLE**

```
POST /rest-api/mpegts/startup HTTP/1.1
Host: localhost:8081
Content-Type: application/json
    "localStreamName":"test",
    "transport":"srt",
    "hasAudio": true,
    "hasVideo": true
```
**RESPONSE EXAMPLE**

```
HTTP/1.1 200 OK
Access-Control-Allow-Origin: *
Content-Type: application/json
   "localMediaSessionId": "32ec1a8e-7df4-4484-9a95-e7eddc45c508",
   "localStreamName": "test",
    "uri": "srt://192.168.1.39:31014",
    "status": "CONNECTED",
    "hasAudio": false,
```

```
"hasVideo": false,
    "record": false,
    "transport": "SRT",
    "cdn": false,
    "timeout": 90000,
    "maxTimestampDiff": 1,
    "allowedList": []
}
```
**RETURN CODES**

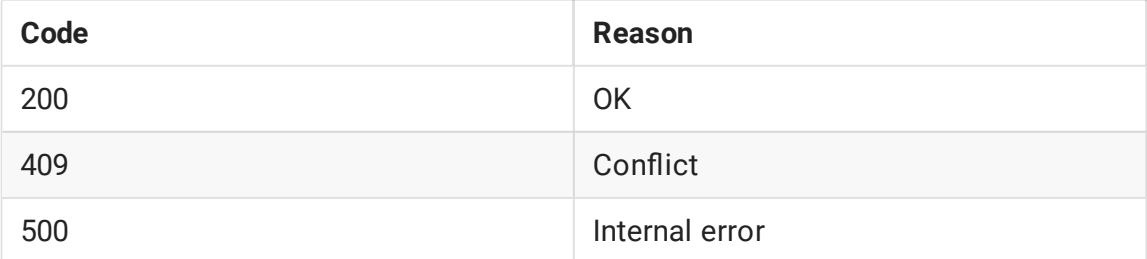

#### /mpegts/find

Find the MPEG-TS stream by criteria

**REQUEST EXAMPLE**

```
POST /rest-api/mpegts/find HTTP/1.1
Host: localhost:8081
Content-Type: application/json
    "localStreamName":"test",
    "uri": "srt://192.168.1.39:31014"
```
**RESPONSE EXAMPLE**

```
HTTP/1.1 200 OK
Access-Control-Allow-Origin: *
Content-Type: application/json
       "localMediaSessionId": "32ec1a8e-7df4-4484-9a95-e7eddc45c508",
        "localStreamName": "test",
       "uri": "srt://192.168.1.39:31014",
       "status": "PROCESSED_LOCAL",
       "hasAudio": false,
       "hasVideo": false,
        "record": false,
        "transport": "SRT",
        "cdn": false,
        "timeout": 90000,
        "maxTimestampDiff": 1,
        "allowedList": []
```
#### **RETURN CODES**

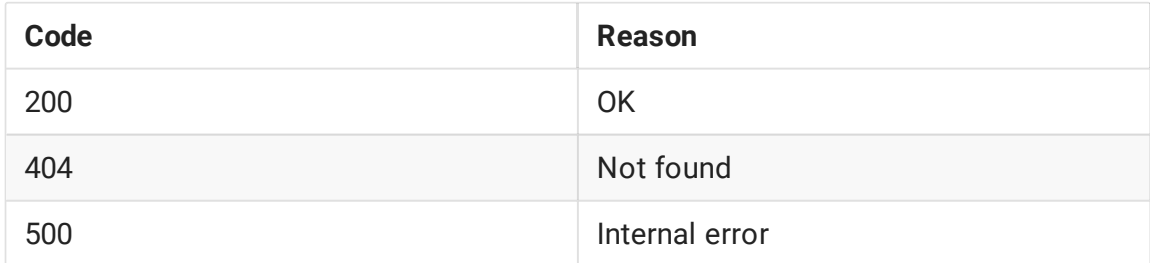

#### /mpegts/find\_all

#### Find all MPEG-TS streams

**REQUEST EXAMPLE**

```
POST /rest-api/mpegts/find_all HTTP/1.1
Host: localhost:8081
Content-Type: application/json
```
**RESPONSE EXAMPLE**

```
HTTP/1.1 200 OK
Access-Control-Allow-Origin: *
Content-Type: application/json
       "localMediaSessionId": "32ec1a8e-7df4-4484-9a95-e7eddc45c508",
        "localStreamName": "test",
        "uri": "srt://192.168.1.39:31014",
        "status": "PROCESSED_LOCAL",
        "hasAudio": false,
        "hasVideo": false,
        "record": false,
        "transport": "SRT",
        "cdn": false,
        "timeout": 90000,
        "maxTimestampDiff": 1,
        "allowedList": []
]
```
**RETURN CODES**

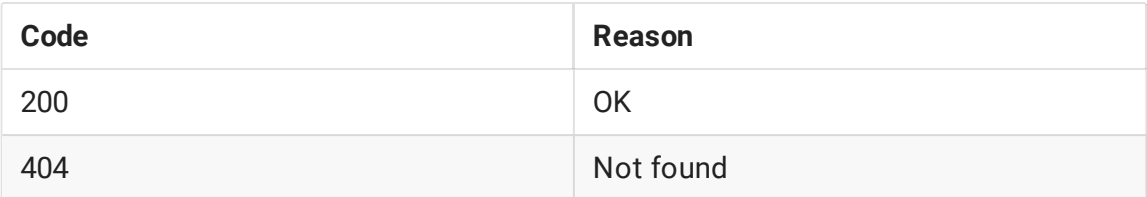

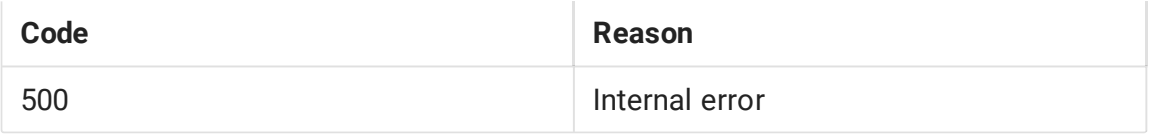

#### **/mpegts/terminate**

#### Stop MPEG-TS stream

**REQUEST EXAMPLE**

```
POST /rest-api/mpegts/find_all HTTP/1.1
Host: localhost:8081
Content-Type: application/json
    "localStreamName":"test"
```
**RESPONSE EXAMPLE**

```
HTTP/1.1 200 OK
Access-Control-Allow-Origin: *
Content-Type: application/json
```
**RETURN CODES**

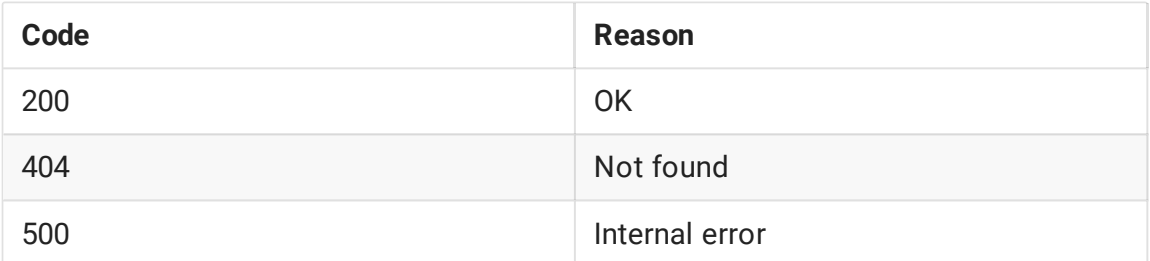

### **Parameters**

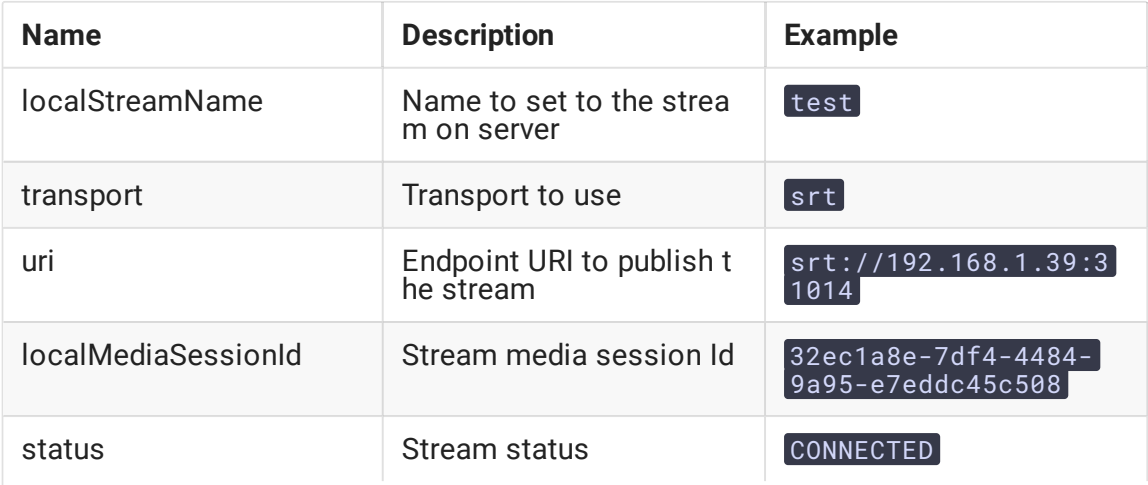

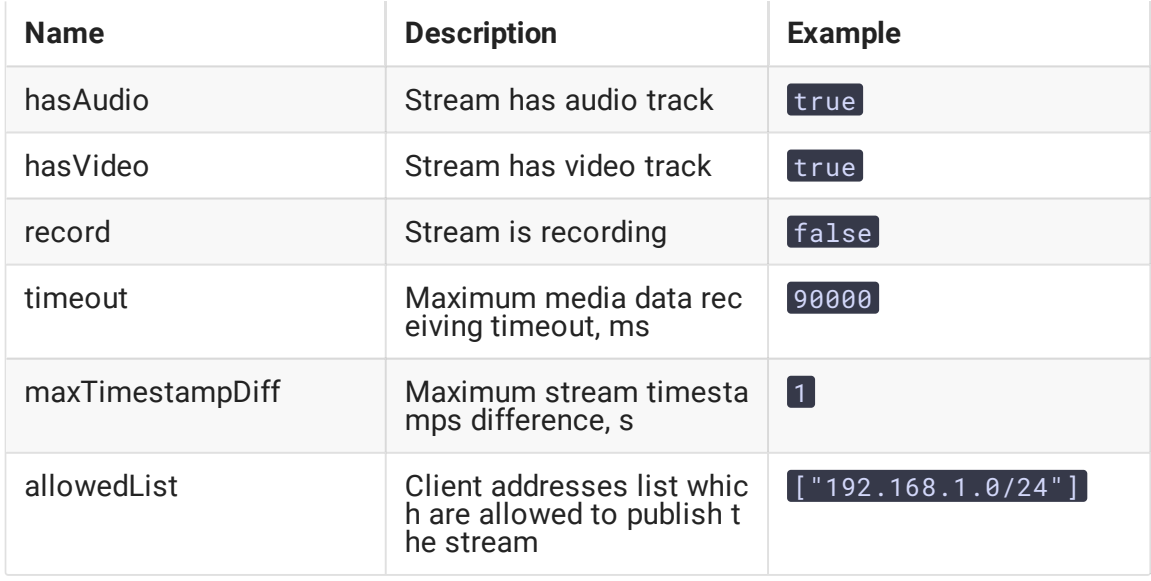

# Audio only or video only publishing

Since build [5.2.1253,](https://flashphoner.com/downloads/builds/WCS/5.2/FlashphonerWebCallServer-5.2.1253.tar.gz) audio only or video only stream can be published using REST API query /mpegts/startup parameters

• video only stream publishing

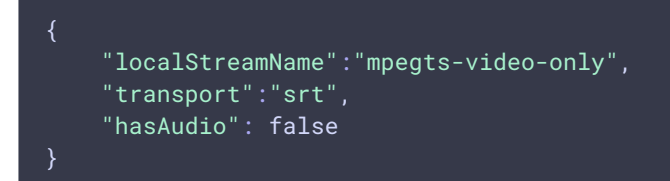

audio only stream publishing

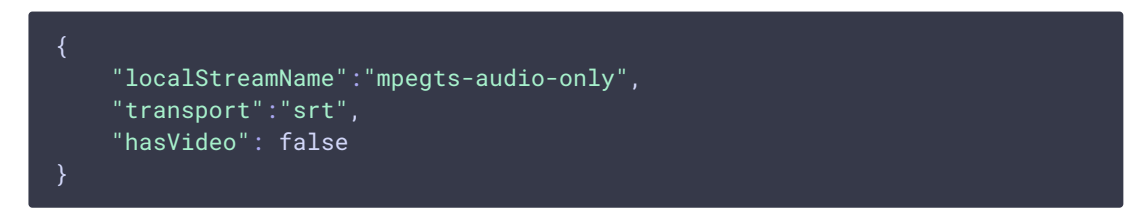

## Publishing audio with various samplerates

By default, the following video and audio parameters are used to publish MPEG-TS stream

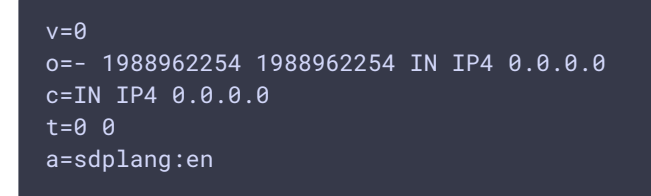

```
m=audio 1 RTP/AVP 102
a=rtpmap:102 mpeg4-generic/44100/2
a=sendonly
m=video 1 RTP/AVP 119
a=rtpmap:119 H264/90000
a=sendonly
```
Video track must be published in H264 codec with clock rate 90000 Hz, audio track must be published in AAC with samplerate 44100 Hz, two channels.

An additional samplerates or one channel may be enabled for audio publishing if necessary. Do the following to enable:

1. Create the file mpegts\_agent.sdp in /usr/local/FlashphonerWebCallServer/conf folder

sudo touch /usr/local/FlashphonerWebCallServer/conf/mpegts\_agent.sdp

2. Add necessary SDP parameters to the file

sudo nano /usr/local/FlashphonerWebCallServer/conf/mpegts\_agent.sdp

for example

```
v = \thetao=- 1988962254 1988962254 IN IP4 0.0.0.0
c=IN IP4 0.0.0.0
t=0 0
a=sdplang:en
m=audio 1 RTP/AVP 102 103 104
a=rtpmap:102 mpeg4-generic/44100/2
a=rtpmap:103 mpeg4-generic/48000/2
a=rtpmap:104 mpeg4-generic/32000/1
a=sendonly
m=video 1 RTP/AVP 119
a=rtpmap:119 H264/90000
a=sendonly
```
3. Set the necessary permissions and restart WCS to apply changes

```
sudo nano /usr/local/FlashphonerWebCallServer/bin/webcallserver set-
permissions
sudo systemctl restart webcallserver
```
### Renewing the stream publishing after interruption

A separate UDP port is opened for every MPEG-TS publishing session to accept client connection (for SRT only) and receive media traffic. Due to security reasons, since build

[5.2.1299](https://flashphoner.com/downloads/builds/WCS/5.2/FlashphonerWebCallServer-5.2.1299.tar.gz), the stream will be stopped on server if client stops publishing (like WebRTC one), and publisher can't connect and send traffic to the same port. All the stream viewers will receive STREAM\_STATUS.FAILED in this case. A new REST API query should be used to renew the stream publishing, with the same name if necessary.

# Publishers restriction by IP address

Since build [5.2.1314](https://flashphoner.com/downloads/builds/WCS/5.2/FlashphonerWebCallServer-5.2.1314.tar.gz) it is possible to restrict client IP addresses which are allowed to publish MPEG-TS stream using REST API /mpegts/startup query parameter

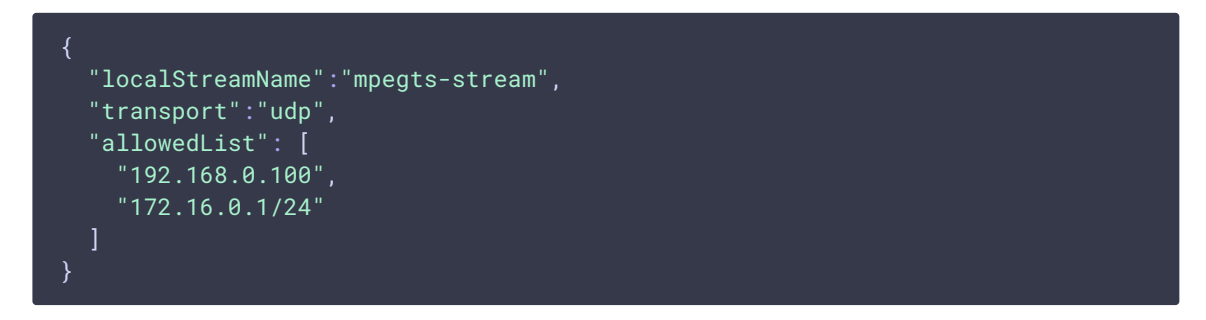

The list may contain both exact IP adresses and address masks. If REST API query contains a such list, only the clients with IP addresses matching the list can publish the stream.

## H265 publishing

Since build [5.2.1577](https://flashphoner.com/downloads/builds/WCS/5.2/FlashphonerWebCallServer-5.2.1577.tar.gz) it is possible to publish MPEG-TS H265+AAC stream. H265 codec should be set in mpegts\_agent.sdp file:

```
v = \thetao=- 1988962254 1988962254 IN IP4 0.0.0.0
c=IN IP4 0.0.0.0
t=0 0
a=sdplang:en
m=audio 1 RTP/AVP 102
a=rtpmap:102 mpeg4-generic/48000/2
a=sendonly
m=video 1 RTP/AVP 119
a=rtpmap:119 H265/90000
a=sendonly
```
H265 must also be added to supported codecs list

```
codecs=opus, alaw, ulaw, g729, speex16, g722, mpeg4-generic, telephone-
event, h264, vp8, flv, mpv, h265
```
and to exclusion lists

```
codecs_exclude_sip=mpeg4-generic,flv,mpv,h265
codecs_exclude_sip_rtmp=opus,g729,g722,mpeg4-generic,vp8,mpv,h265
```
codecs\_exclude\_sfu=alaw,ulaw,g729,speex16,g722,mpeg4-generic,telephoneevent, flv, mpv, h265

H265 publishing example using ffmpeg

```
ffmpeg -re -i source.mp4 -c:v libx265 -c:a aac -ar 48000 -ac 2 -b:a 160k -
bsf:v hevc_mp4toannexb -keyint_min 120 -profile:v main -preset veryfast -
x265-params crf=23:bframes=0 -f mpegts "srt://test.flashphoner.com:31014"
```
#### **Warinig**

H265 will be transcoded to H264 or VP8 to play it from server!

### Known issues

1. Publishing encoder may not know the stream is stopped at server side

When MPEG-TS stream publishing via UDP is stopped at server side via REST API query /mpegts/terminate , publishing encoder still sends media data

**Symptoms** 

ffmpeg still sends data via UDP when MPEG-TS stream publishing is stopped on server

**Solution**

This is normal behaviour for UDP because the protocol itself provides no any methods to let publisher know the UDP port is already closed. Use SRT which handles the case correctly if possible.